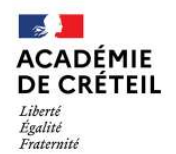

Direction des services départementaux de l'éducation nationale<br>du Val-de-Marne

## Procédure de saisie des vœux par internet Mouvement intra départemental 2023

Vous pouvez connaître votre identifiant en vous connectant sur le site Internet de la DSDEN de Créteil www.dsden94.ac-creteil.fr - rubrique « I-Prof».

Dans l'application I-Prof vous accéderez au service d'information et d'aide pour les mutations (MVT-1D). La connexion à MVT-1D peut se faire à partir de tout poste informatique relié à Internet.

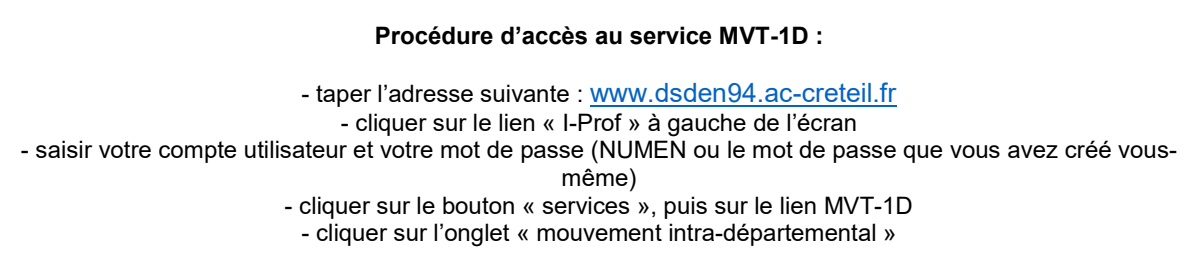

Pour saisir vos vœux (50 maximum), suivez les explications et le cheminement proposés par l'application. En cas de difficulté, vous trouverez sur le site « I-Prof » des conseils et des aides techniques.

La liste des postes, disponible sur le service MVT-1D, est également consultable sur le site Internet de la DSDEN www.dsden94.ac-creteil.fr .

Vérifiez soigneusement la concordance entre les numéros et les postes souhaités qui apparaissent à l'écran. Les erreurs de numéro ou les omissions, qui vous sont imputables, ne seront pas corrigées.

Aucune modification de vœu ou annulation de participation au mouvement ne sera acceptée après la fermeture du serveur quelle qu'en soit la raison.